## **Τίτλος Διδακτικού Σεναρίου**

**"Οι εντολές ελέγχου εάν…τότε… & εάν…τότε…αλλιώς… στο Scratch 2.0, μέσα από τη δημιουργία διαδραστικού παιχνιδιού. "**

#### **Φάση 4**

#### **"Δημιουργία Διαδραστικού Παιχνιδιού"**

**Χρόνος Υλοποίησης:** 1 ώρα και 15 λεπτά (75 λεπτά) **Χώρος Υλοποίησης:** Εργαστήριο Πληροφορικής

Το διαδραστικό παιχνίδι που θα δημιουργήσετε έχει σχέση με το ποδόσφαιρο. Έτσι, καλό είναι να γνωρίζετε τους κανόνες που ισχύουν στο ποδόσφαιρο και αφορούν την ανάπτυξη του συγκεκριμένου διαδραστικού παιχνιδιού.

Αναλυτικότερα, το ποδόσφαιρο είναι ένα άθλημα που παίζεται από αθλητές με τα πόδια. Οι αθλητές που παίζουν ποδόσφαιρο, δηλαδή οι ποδοσφαιριστές, κλωτσούν τη μπάλα με τα πόδια. Σκοπός του παιχνιδιού είναι να μπει η μπάλα στα δίχτυα του τέρματος, το οποίο ονομάζεται γκολ.

Αυτό λοιπόν θα πρέπει να κατασκευάσετε!!!

Έναν ποδοσφαιριστή που να κλωτσάει τη μπάλα και να βάζει γκολ!!!

**Ορισμός Προβλήματος**: Αρχικά θα σχεδιάσετε έναν ποδοσφαιριστή, μια μπάλα και ένα γήπεδο ποδοσφαίρου. Στη συνέχεια θα δημιουργήσετε κάποια σενάρια για την μπάλα και τον ποδοσφαιριστή έτσι ώστε κάθε φορά που θα κάνετε κλικ επάνω στον ποδοσφαιριστή αυτός θα κινείται δέκα βήματα. Όταν συναντήσει την μπάλα θα την κλωτσήσει και αυτή θα πάει δέκα βήματα μπροστά. Θα προσπαθήσει να την ξανακλωτσήσει ο ποδοσφαιριστής μέχρι να βάλει γκολ. Όταν βάλει γκολ ο ποδοσφαιριστής θα αναφωνήσει γκολ και στη συνέχεια τόσο αυτός όσο και η μπάλα θα πάνε στην αρχική τους θέση.

# **Φύλλο Εργασίας**

## **Βήμα 1 – Σχεδιασμός Γηπέδου**

Σχεδιάστε ένα γήπεδο περίπου όπως φαίνεται στην παρακάτω Εικόνα 1:

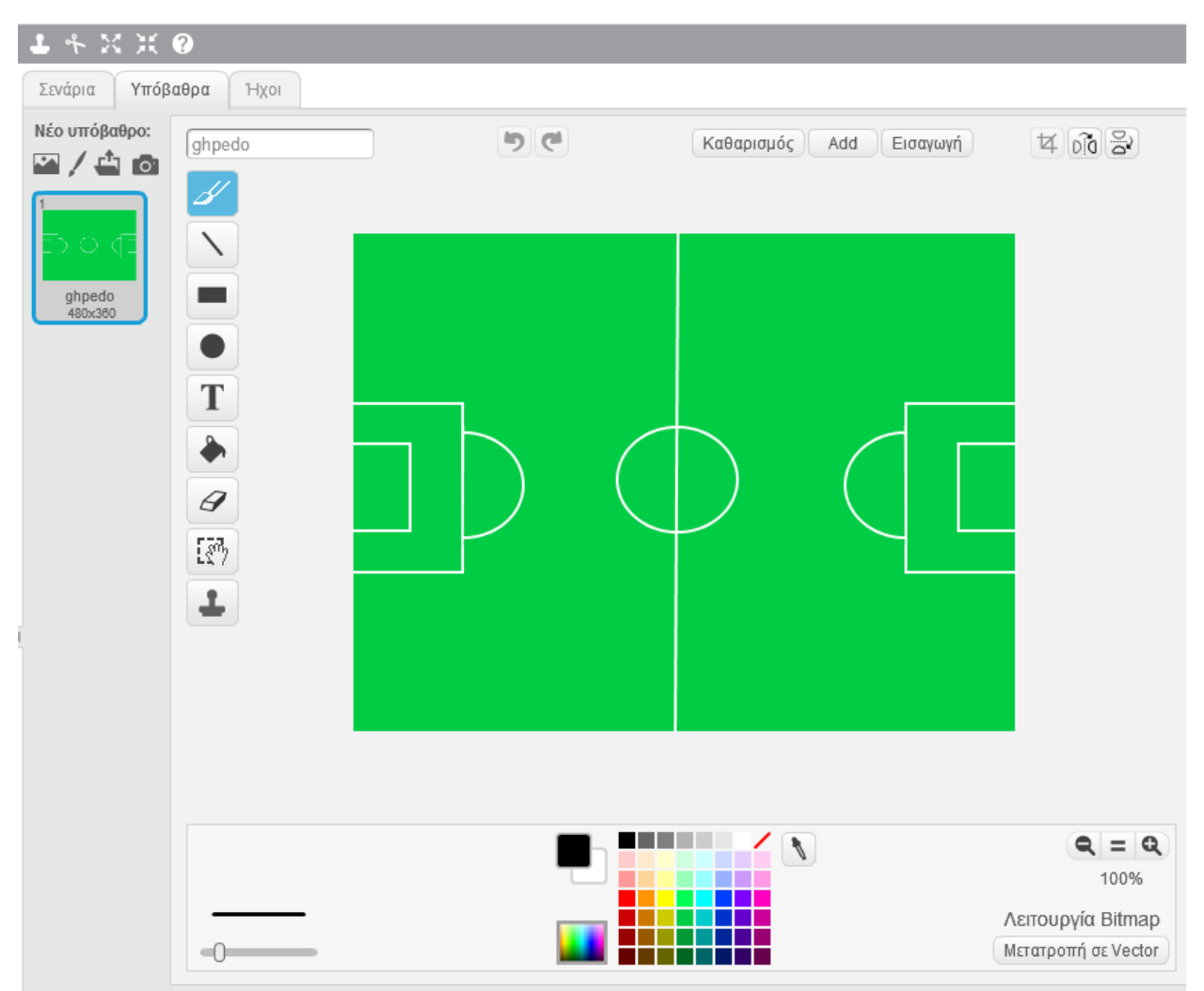

**Εικόνα 1 - Γήπεδο**

Για τον σχεδιασμό του γηπέδου αφιερώστε 10 λεπτά. Τα βήματα αναλυτικά φαίνονται στο βίντεο (*4.1 - Σχεδιασμός Γηπέδου* που είναι αναρτημένο στο ψηφιακό σενάριο στη Φάση 4).

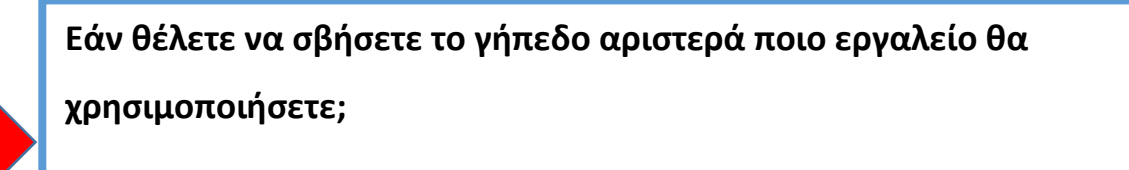

## **Βήμα 2 – Σχεδιασμός Ποδοσφαιριστή**

 $1 + X X 0$ Ενδυμασίες Нхог Σενάρια Νέα ενδυμασία:  $4008 +$ りに ενδυμασία1 Καθαρισμός | Add | Εισαγωγή | ♦ / ≐ ◎ ενδυμασία1 74x143 т G IA. ┻ a kacamatan ing Kabupatèn Kabupatèn  $Q = Q$  $\sim$ 100% Λειτουργία Bitmap  $-0$ Μετατροπή σε Vector

Σχεδιάστε έναν ποδοσφαιριστή περίπου όπως φαίνεται στην παρακάτω Εικόνα 2:

**Εικόνα 2 - Ποδοσφαιριστής**

Για τον σχεδιασμό του ποδοσφαιριστή αφιερώστε 10 λεπτά. Τα βήματα αναλυτικά φαίνονται στο βίντεο (*4.2 - Σχεδιασμός Ποδοσφαιριστή* που είναι αναρτημένο στο ψηφιακό σενάριο στη Φάση 4).

**Εάν θέλετε να χρωματίσετε κίτρινο τον ποδοσφαιριστή ποια εργαλεία θα χρησιμοποιήσετε;**

### **Βήμα 3 – Σχεδιασμός Μπάλας**

Σχεδιάστε μια μπάλα περίπου όπως φαίνεται στην παρακάτω Εικόνα 3:

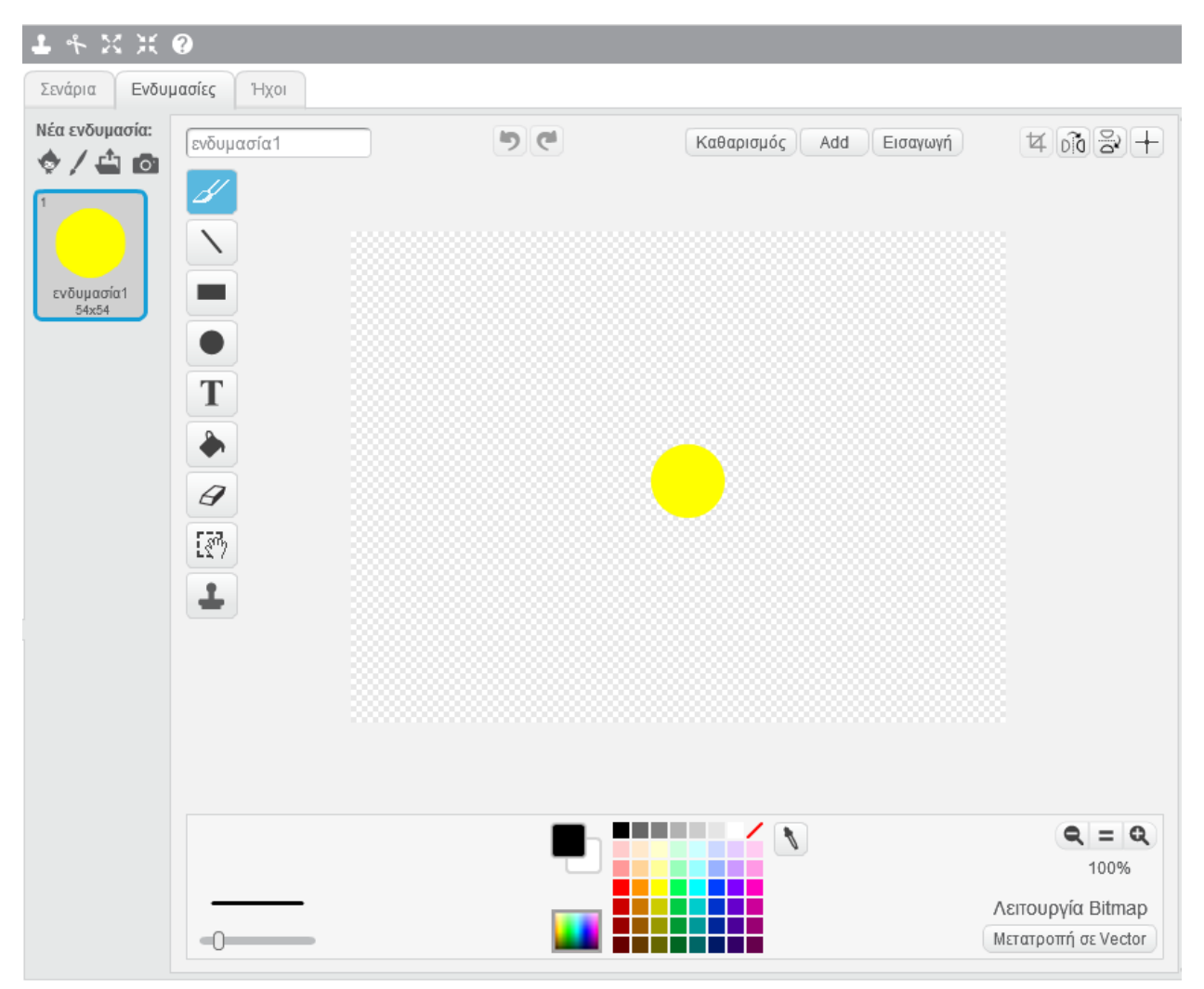

**Εικόνα 3 - Μπάλα**

Για τον σχεδιασμό της μπάλας αφιερώστε 5 λεπτά. Τα βήματα αναλυτικά φαίνονται στο βίντεο (*4.3 - Σχεδιασμός Μπάλας* που είναι αναρτημένο στο ψηφιακό σενάριο στη Φάση 4).

**Εάν θέλετε να κάνετε τετράγωνη με κόκκινο χρώμα την μπάλα ποια εργαλεία θα χρησιμοποιήσετε;**

#### **Βήμα 4 – Σχεδιασμός Σεναρίων**

Αφού σχεδιάσατε τα βασικά αντικείμενα του διαδραστικού παιχνιδιού, είναι ώρα να προχωρήσετε στην δημιουργία σεναρίων για κάθε αντικείμενο. Να δώσετε δηλαδή *ζωή* στα αντικείμενά σας.

#### **Αντικείμενο: Μπάλα, Σενάριο-1**

Το πρώτο σενάριο που θα πρέπει να σχεδιάσετε αφορά την μπάλα. Όταν ξεκινήσει το πρόγραμμα, η μπάλα θα πρέπει να πάει στην θέση x:-21 και y: 5, όπως φαίνεται στην παρακάτω Εικόνα 4.

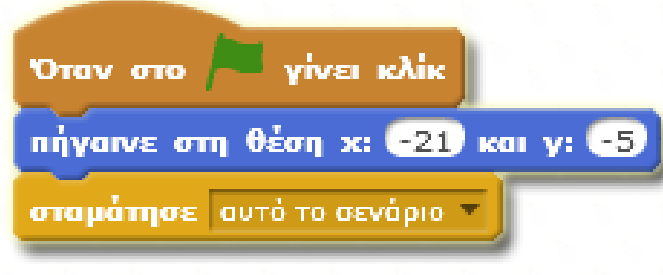

#### **Εικόνα 4 – Κλικ στην Μπάλα**

Για τον σχεδιασμό του σεναρίου της μπάλας αφιερώστε 5 λεπτά. Τα βήματα αναλυτικά φαίνονται στο βίντεο (*4.4 - Αντικείμενο: Μπάλα, Σενάριο-1* που είναι αναρτημένο στο ψηφιακό σενάριο στη Φάση 4).

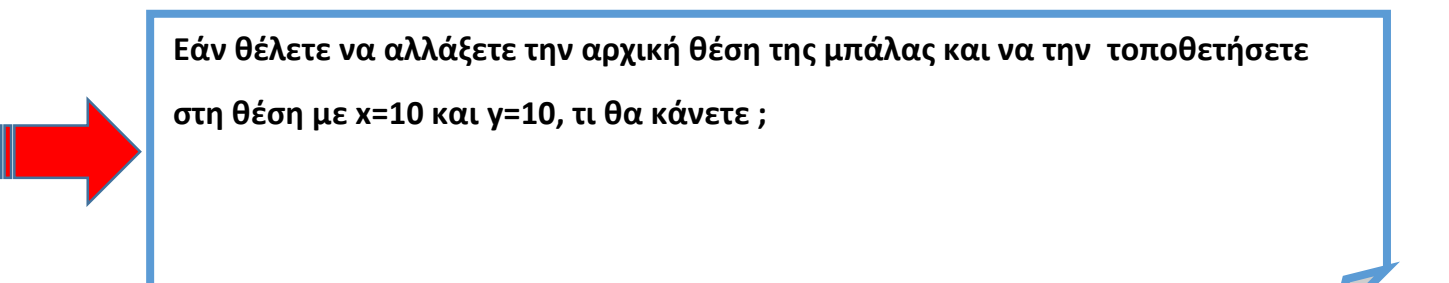

#### **Αντικείμενο: Ποδοσφαιριστής, Σενάριο-1**

Το δεύτερο σενάριο που θα πρέπει να σχεδιάσετε αφορά τον ποδοσφαιριστή. Όταν ξεκινήσει το πρόγραμμα, ο ποδοσφαιριστής θα πρέπει να πάει στην θέση x:-179 και y: 43, όπως φαίνεται στην παρακάτω Εικόνα 5.

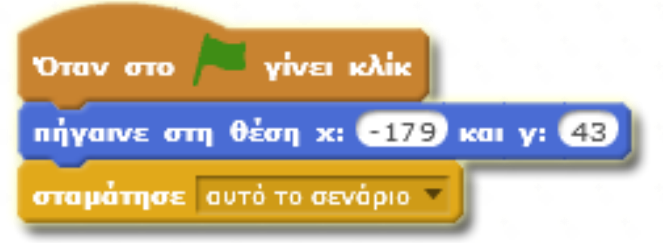

#### **Εικόνα 5 – Κλικ στον Ποδοσφαιριστή.**

Για τον σχεδιασμό του σεναρίου του ποδοσφαιριστή αφιερώστε 5 λεπτά. Τα βήματα αναλυτικά φαίνονται στο βίντεο (*4.5 - Αντικείμενο: Ποδοσφαιριστής, Σενάριο-1* που είναι αναρτημένο στο ψηφιακό σενάριο στη Φάση 4).

#### **Αντικείμενο: Ποδοσφαιριστής, Σενάριο-2**

Το τρίτο σενάριο που θα πρέπει να σχεδιάσετε αφορά τον ποδοσφαιριστή. Όταν ο ποδοσφαιριστής αγγίξει την μπάλα τότε το πρόγραμμα θα πρέπει να ελέγξει εάν αγγίξει την μπάλα τότε να μεταδώσει το μήνυμα σουτ και να κινηθεί 10 βήματα, αλλιώς να κινηθεί μόνο 10 βήματα. Στο τέλος θα πρέπει να σταματήσει αυτό το σενάριο, όπως φαίνεται στην παρακάτω Εικόνα 6.

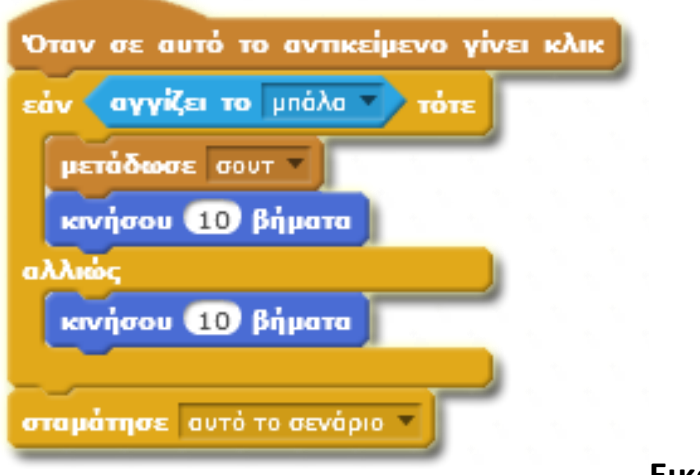

**Εικόνα 6 – Κάνω σουτ**

Για τον σχεδιασμό του σεναρίου του ποδοσφαιριστή αφιερώστε 15 λεπτά. Τα βήματα αναλυτικά φαίνονται στο βίντεο (*4.6 - Αντικείμενο: Ποδοσφαιριστής, Σενάριο-2* που είναι αναρτημένο στο ψηφιακό σενάριο στη Φάση 4).

**Εάν θέλετε όταν ο ποδοσφαιριστής αγγίζει την μπάλα να κινείται με 20 βήματα ενώ εάν δεν την αγγίζει να κινείτε με 30 βήματα τι πρέπει να αλλάξετε;**

#### **Αντικείμενο: Μπάλα, Σενάριο-2**

Το τέταρτο σενάριο που θα πρέπει να σχεδιάσετε αφορά την μπάλα. Όταν η μπάλα λάβει το μήνυμα σουτ, που σημαίνει ότι την έχει κλωτσήσει ο ποδοσφαιριστής, θα πρέπει να κινηθεί 10 βήματα. Εάν η μπάλα περάσει την γραμμή του τέρματος θα πρέπει να μεταδώσει το μήνυμα γκολ. Στο τέλος θα πρέπει να σταματήσει αυτό το σενάριο, όπως φαίνεται στην παρακάτω Εικόνα 7.

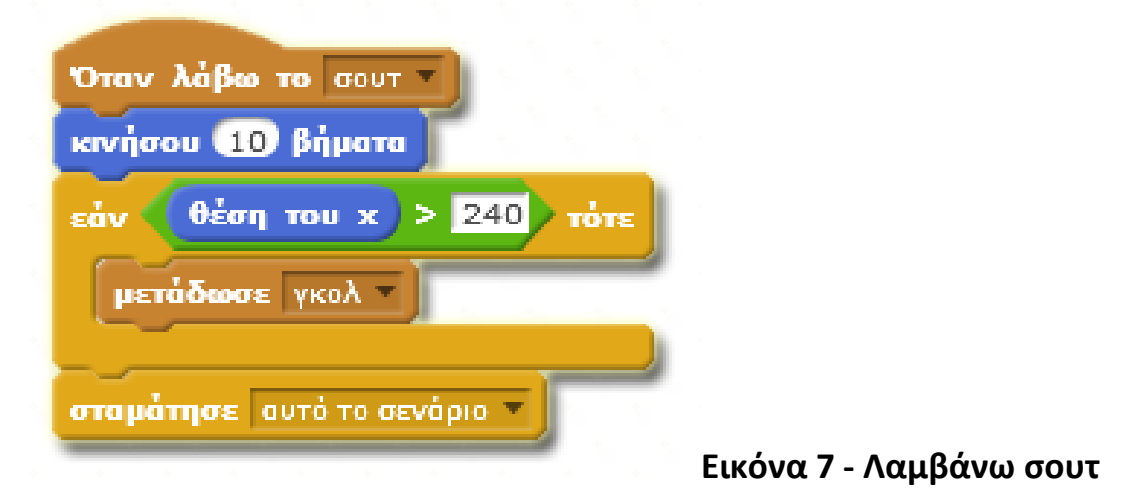

Για τον σχεδιασμό του σεναρίου της μπάλας αφιερώστε 15 λεπτά. Τα βήματα αναλυτικά φαίνονται στο βίντεο (*4.7 - Αντικείμενο: Μπάλα, Σενάριο-2* που είναι αναρτημένο στο ψηφιακό σενάριο στη Φάση 4).

#### **Αντικείμενο: Μπάλα, Σενάριο-3**

Το πέμπτο σενάριο που θα πρέπει να σχεδιάσετε αφορά την μπάλα. Όταν λάβει το μήνυμα γκολ, δηλαδή όταν η μπάλα μπει γκολ, τότε θα πρέπει να πάει στο κέντρο του γηπέδου, όπου ήταν η αρχική της θέση και να σταματήσει το συγκεκριμένο σενάριο, όπως φαίνεται στην παρακάτω Εικόνα 8.

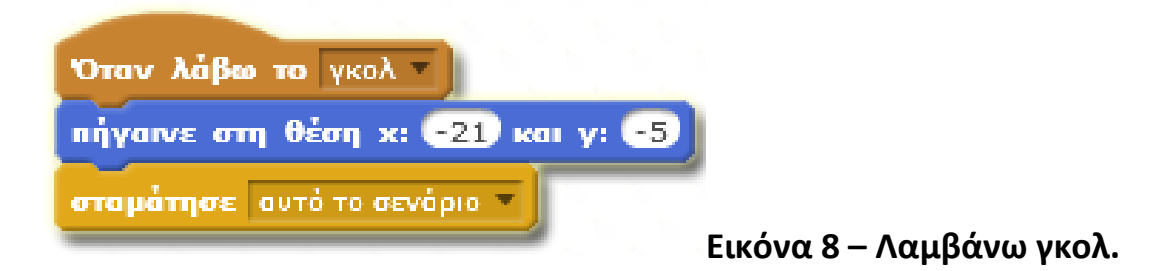

Για τον σχεδιασμό του σεναρίου της μπάλας αφιερώστε 5 λεπτά. Τα βήματα αναλυτικά φαίνονται στο βίντεο (*4.8 - Αντικείμενο: Μπάλα, Σενάριο-3* που είναι αναρτημένο στο ψηφιακό σενάριο στη Φάση 4).

#### **Αντικείμενο: Ποδοσφαιριστής, Σενάριο-3**

Το έκτο σενάριο που θα πρέπει να σχεδιάσετε αφορά τον ποδοσφαιριστή. Όταν λάβει το μήνυμα γκολ, δηλαδή όταν η μπάλα μπει γκολ, τότε ο ποδοσφαιριστής να φωνάξει γκολ για ένα δευτερόλεπτο και να πάει στην αρχική του θέση. Μετά να σταματήσει το σενάριο όπως φαίνεται στην παρακάτω Εικόνα 9.

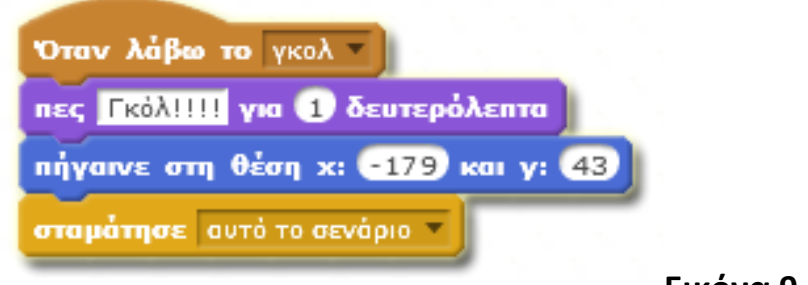

**Εικόνα 9 – Φωνάζω γκολ.**

Για τον σχεδιασμό του σεναρίου του ποδοσφαιριστή αφιερώστε 5 λεπτά. Τα βήματα αναλυτικά φαίνονται στο βίντεο (*4.9 - Αντικείμενο: Ποδοσφαιριστής, Σενάριο-3* που είναι αναρτημένο στο ψηφιακό σενάριο στη Φάση 4).

**Εάν θέλετε όταν ο ποδοσφαιριστής βάζει γκολ να λέει για 5 δευτερόλεπτα, «Κατάφερα και έβαλα γκολ!» τι πρέπει να κάνετε;**